#### *Updated May 2023*

#### **Description**

The NHSN Statistics Calculator allows you to conduct statistical tests to determine whether there is a statistically significant difference between two measures. The Statistics Calculator can be accessed from the left navigation bar by selecting Analysis > Statistics Calculator.

#### **Options**

There are six options available on this calculator. Each one is described below.

#### 1. Compare Two Proportions

Select this option when comparing proportions such as SSI rates and device utilization ratios. Run the appropriate analyses to find each proportion, and take note of the proportion's numerator and the denominator data. For example, suppose you wish to compare the January urinary catheter device utilization ratio in your orthopedic ward to the February ratio in the same location. In this example, you would need to run two CAUTI rate tables, one for each year.

- In January, you find that there were 300 catheter days and 500 patient days, giving a device utilization ratio of 0.60. In February, you find that there were 250 catheter days and 550 patient days, giving a device utilization ratio of 0.45.
- Are these two ratios significantly different from each other?

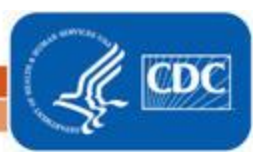

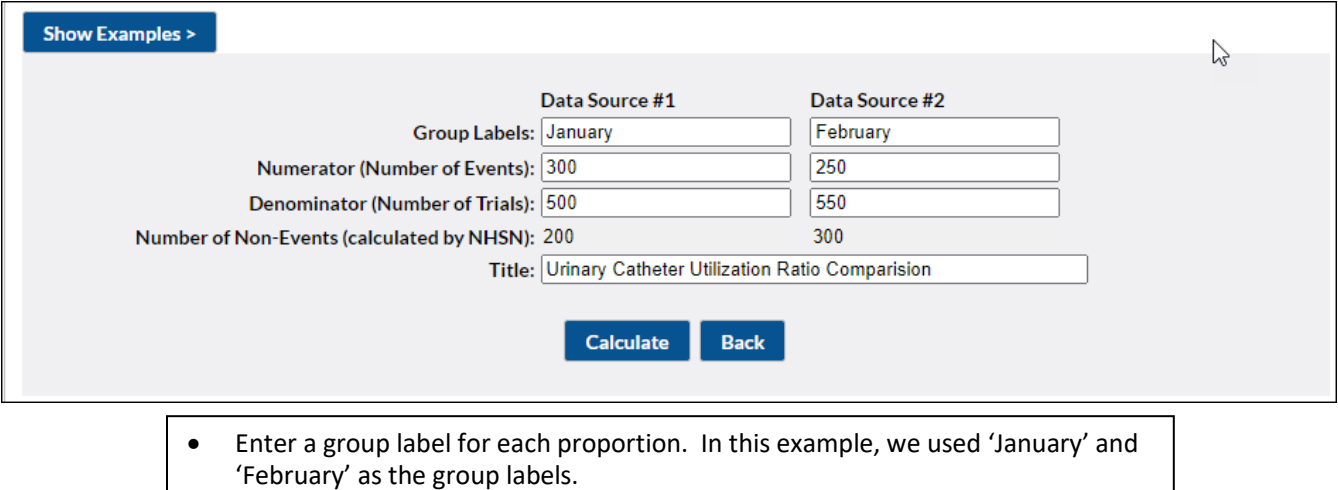

- Enter the numerator data (# of catheter days) for each month; 300 for January and 250 for February.
- Enter the denominator data (# of patient days) for each month; 500 for January and 550 for February.
- NHSN automatically displays the number of non-events (denominator numerator).
- You may create a title for the comparison.
- Click 'Calculate' on the bottom of the screen.

#### Report Results and Interpretation

The Statistics Calculator will calculate the proportions and a proportion p-value. If this p-value is less than 0.05, then there is a significant difference (higher or lower) between the two proportions.

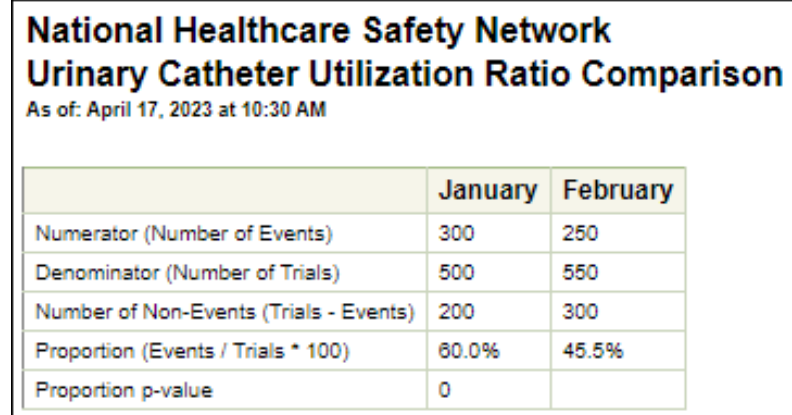

In this example, the proportion p-value is 0, indicating that the February urinary catheter device utilization ratio is significantly different (lower) from the January ratio.

Note: The proportions are displayed as percentages; divide these percentages by 100 to get the true ratio.

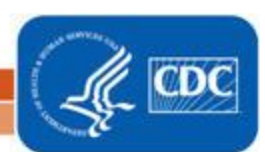

#### 2. Compare Single Standardized Ratio (for example, SIR) to 1

This option will allow you to compare a standardized ratio (such as the SIR) to 1. Because an SIR is calculated as the number of infections observed divided by the number of infections predicted, comparing this ratio to 1 will allow you to see whether the number of infections observed is statistically significantly different from the number of infections predicted.

For example, you would like to test whether the number of central line-associated bloodstream infections (CLABSIs) in your telemetry ward for Q1 2022 is different from what would be predicted based on the national baseline data. To use the Statistics Calculator, you will need to first determine the number of observed and predicted events by running the CLABSI SIR Report in NHSN.

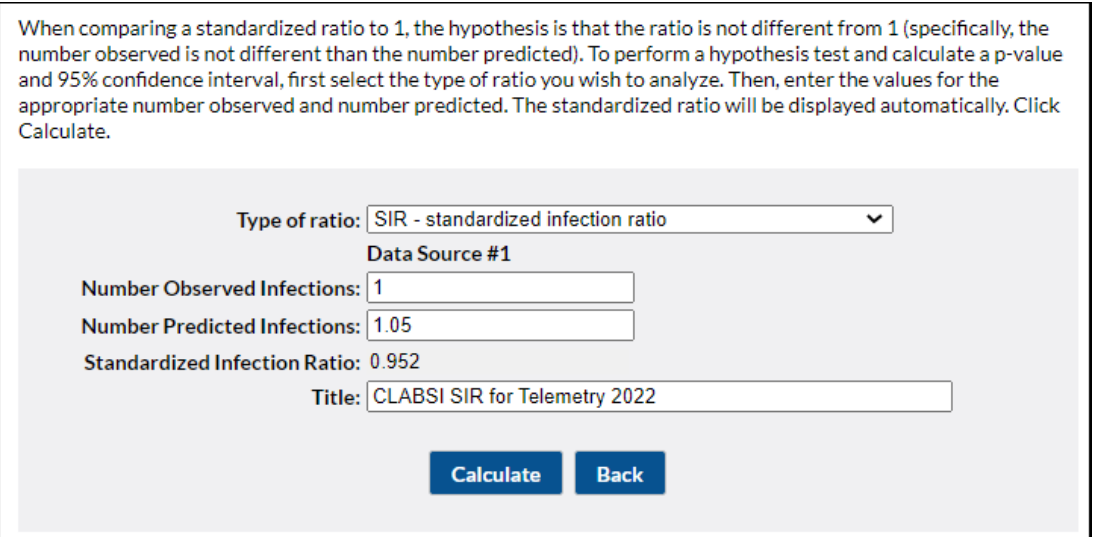

- Select the type of ratio: SIR (standardized infection ratio), SUR (standardized utilization ratio), SAAR (standardized antimicrobial administration ratio), pSIR (pathogen-specific standardized infection ratio), or SRIR (standardized resistant infection ratio); in this example we have selected SIR.
- Enter the number of observed infections (1).
- Enter the number of predicted infections (1.05).
- The Standardized Infection Ratio will automatically be calculated and displayed.
- Create a title for your output (optional).
- Click 'Calculate' on the bottom of the screen.

#### Report Results and Interpretation

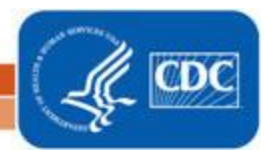

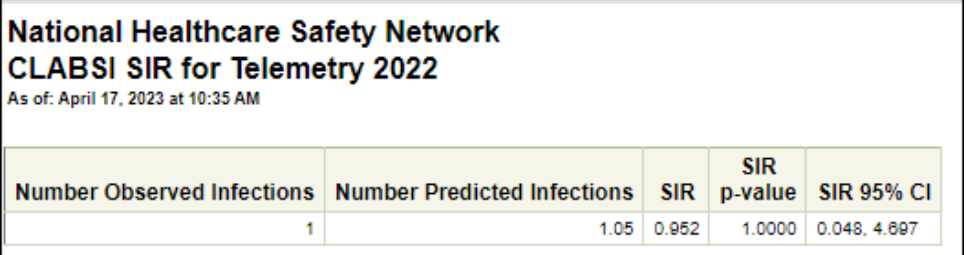

The statistics calculator will calculate the SIR and its p-value; if the p-value is less than 0.05 (NHSN's standard cut-point), then the SIR is significantly different from 1 (and the number of observed infections is significantly different from the number predicted). In this case, the SIR p-value is 1.0, and the SIR is not statistically different from 1.

The output also includes a 95% confidence interval (SIR 95% CI). This gives the range of values for the SIR. If the confidence interval includes the value of 1 (as it does in our example), then the SIR is not significantly different from 1. Note: In almost all cases, the p-value and the 95% confidence interval should lead you to draw the same conclusion regarding the significance of the SIR.

#### 3. Compare Two Standardized Ratios (for example, SIRs)

This option will allow you to compare two ratios to each other. In this example, we will compare two SIRs. You must first run SIR tables from NHSN Analysis and take note of the numerator (# of observed infections) and the denominator (# of predicted infections) for both SIRs.

For example, you are interested to know whether your surgical site infection (SSI) SIR in 2022 is significantly different from the SSI SIR in 2021.

- In 2021, your facility observed 3 SSIs. Based on NHSN aggregate data, the number predicted was 5.523.
- In 2022, your facility observed 4 SSIs, and 4.407 infections were predicted.

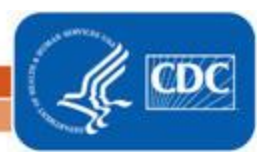

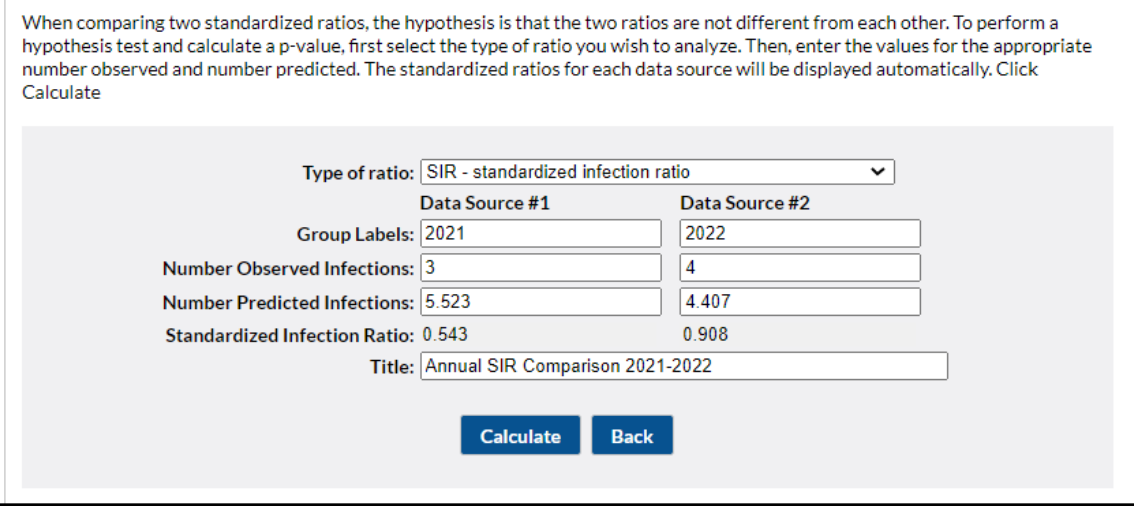

• Select the type of ratio: SIR (standardized infection ratio), SUR (standardized utilization ratio) SAAR (standardized antimicrobial administration ratio), pSIR (pathogen-specific standardized infection ratio), or SRIR (standardized resistant infection ratio); in this example we have selected SIR.

- Enter a group label for each SIR data; in this example, we used '2021' and '2022' as the group labels.
- Enter the number of observed infections in each year.
- Enter the number of predicted infections in each year.
- The Standardized Infection Ratio will automatically be calculated and displayed.
- Create a title for your output (optional).
- Click 'Calculate' on the bottom of the screen.

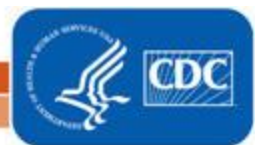

#### Report Results and Interpretation

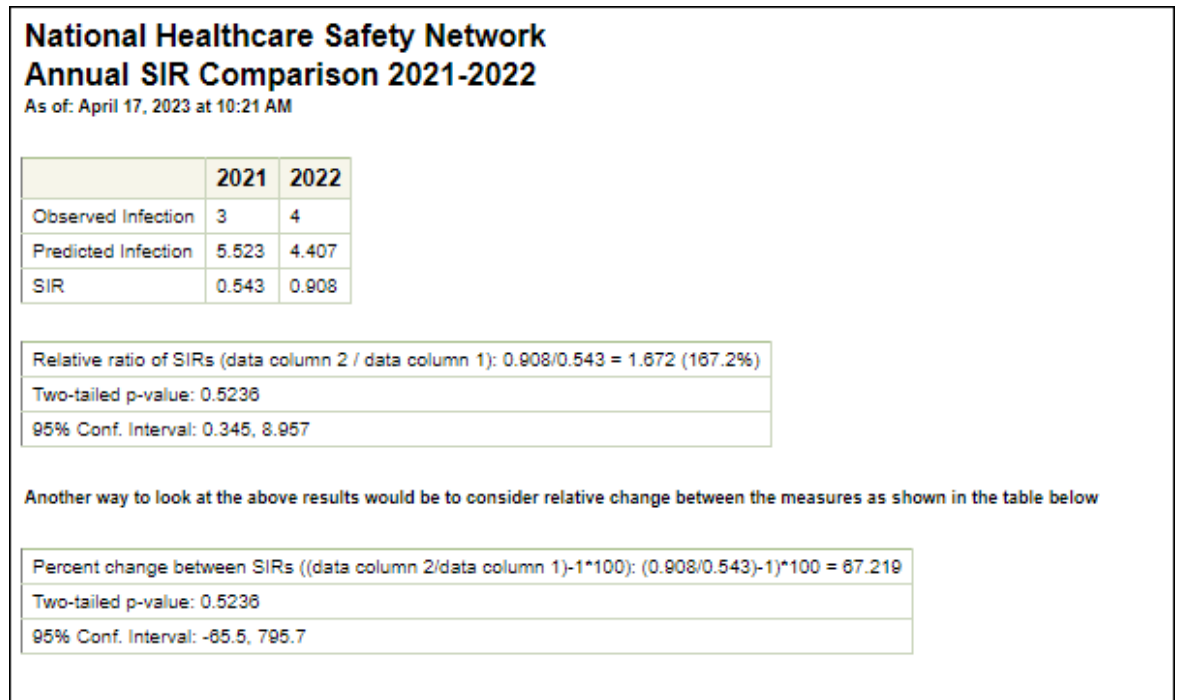

The report will produce two output tables, one showing "relative ratio" in the SIR (comparing the second SIR to first) and another table with "relative change" in the SIR (percent change between SIRs).

In this example, the relative ratio is 1.672, which can be interpreted as: the SSI SIR increased 167.2% in 2022, compared to 2021. The relative change is 67.219%, which can be interpreted as: there was a 67.2% change in SSI SIRs between 2022 and 2021.

The statistic calculator will also provide a p-value and 95% confidence interval for both the "relative ratio" and "relative percent change"; if the p-value is less than 0.05, then the SIR in column 2 is statistically significantly different from the SIR in column 1. In this case, the p-value for "relative ratio" is 0.5236, indicating that the 2022 SIR is not statistically different from the SIR in 2021.

The confidence interval gives the range of values for the relative change. If the confidence interval includes the value of 1 (as it does in our example), then the SIRs are not significantly different. Note: In almost all cases, the p-value and the 95% confidence interval should lead you to draw the same conclusion regarding the significance of the relative change.

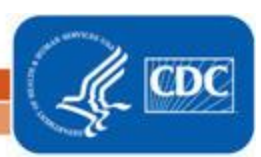

#### 4. Compare Two Incidence Density Rates

Using this option will allow you to compare two incidence density rates (e.g., CLABSI or CAUTI rates) from different time periods or groups. The following example will compare CLABSI rates from two surgical ICUs.

A Multiplier variable is available on this comparison screen to allow you to view rates as they are normally displayed in NHSN. You can also adjust the multiplier variable depending on your desired interpretation of the data. For example: CLABSI, CAUTI, and MRSA bacteremia incidence rates are defined (in NHSN, by default) as the number of infections **per 1,000 device or patient days**; hence, the Multiplier for these infection types would be 1,000, and the rates are interpreted as "infections per 1,000 device/patient days". Select "Show Examples**"** on this data entry page to show three additional examples.

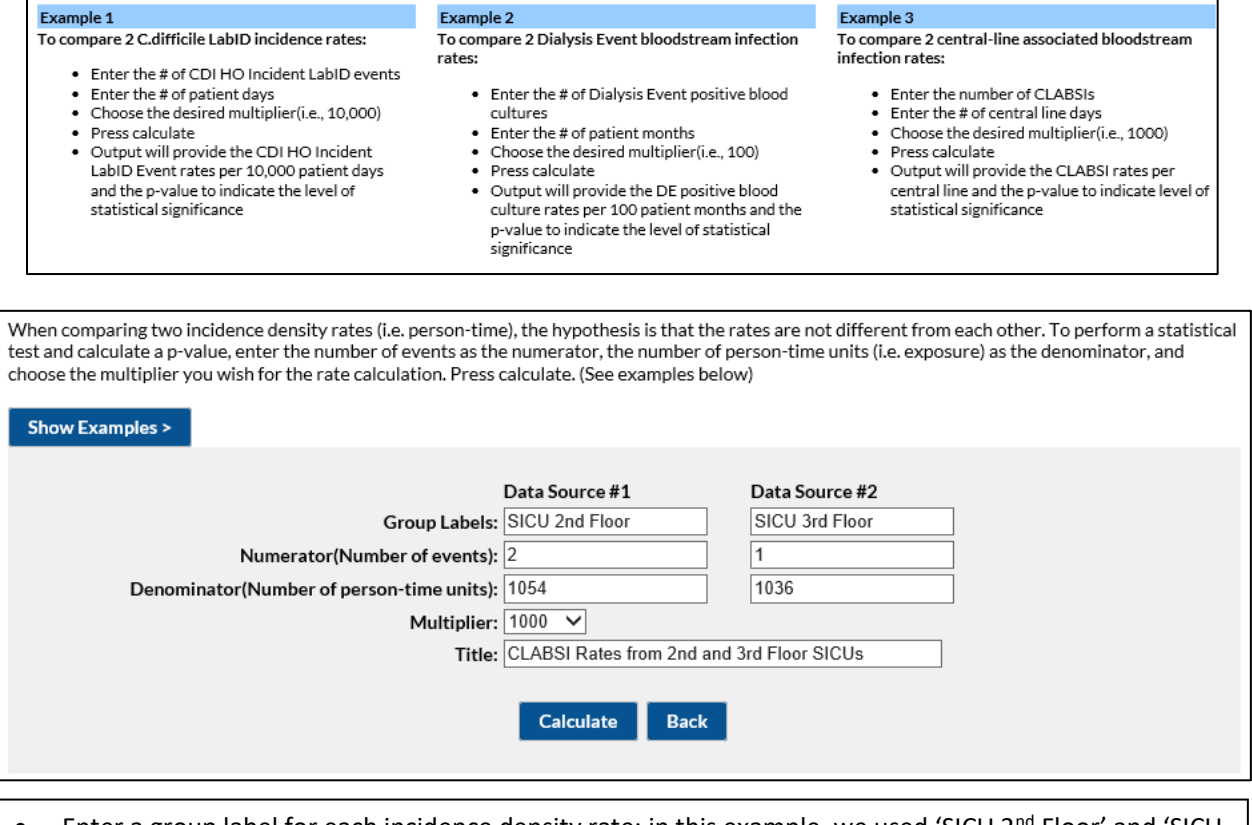

- Enter a group label for each incidence density rate; in this example, we used 'SICU 2<sup>nd</sup> Floor' and 'SICU 3<sup>rd</sup> Floor' as the group labels.
- Enter the number of observed CLABSIs for each SICU.
- Enter the total number of central line days for each SICU.
- Select the Multiplier based on the infection type.
- Create a title for your output (optional).
- Click 'Calculate' on the bottom of the screen.

#### Report Results and Interpretation

7

National Center for Emerging and Zoonotic Infectious Diseases **Division of Healthcare Quality Promotion** 

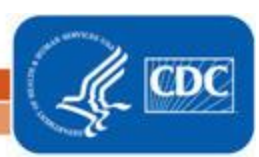

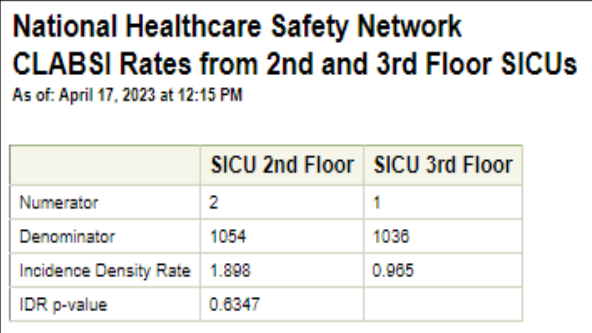

The output will include incidence density rates, calculated using the multiplier selected on the previous page. In this example, the CLABSI rate is shown for each SICU in the comparison.

The IDR p-value is a comparison of the two rates; if the p-value is less than 0.05, then the two rates are significantly different from each other. In this case, the two SICU CLABSI rates are not significantly different from each other.

#### 5. Compare Single Proportion to a Benchmark

This option will allow you to calculate a 95% confidence interval around a single proportion, or to compare a single proportion to a benchmark value. For example, you would like to know whether your facility's healthcare worker influenza vaccination percentage of 86.5% is significantly different from the Healthy People 2020 goal.

During the 2019-2020 flu season, your facility vaccinated 238 healthcare workers among the 275 total healthcare workers in the facility (i.e., a vaccination percentage of 86.5%). The Healthy People 2020 goal for healthcare worker influenza vaccination is 90%.

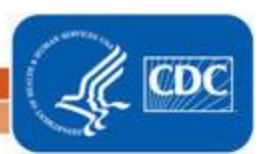

Use this option to calculate a 95% confidence interval around a single proportion (such as healthcare influenza vaccination percentage, device utilization ratio, etc.), or to compare a single proportion to a benchmark value. To calculate the 95% confidence interval around the proportion, enter the number of events as the numerator (e.g., number of healthcare workers vaccinated) and the number of trials as the denominator (e.g., total healthcare workers in the facility). Click Calculate. To perform a statistical test around the comparison of the proportion to a benchmark, enter the benchmark value to which your single proportion will be compared. The benchmark should be entered as a value from 0.000 - 1.000. Click Calculate. The resulting output will provide you with a 95% confidence interval around the single proportion (i.e., an indication of precision), and a 1- and 2-tailed p-value from the comparison to the benchmark.

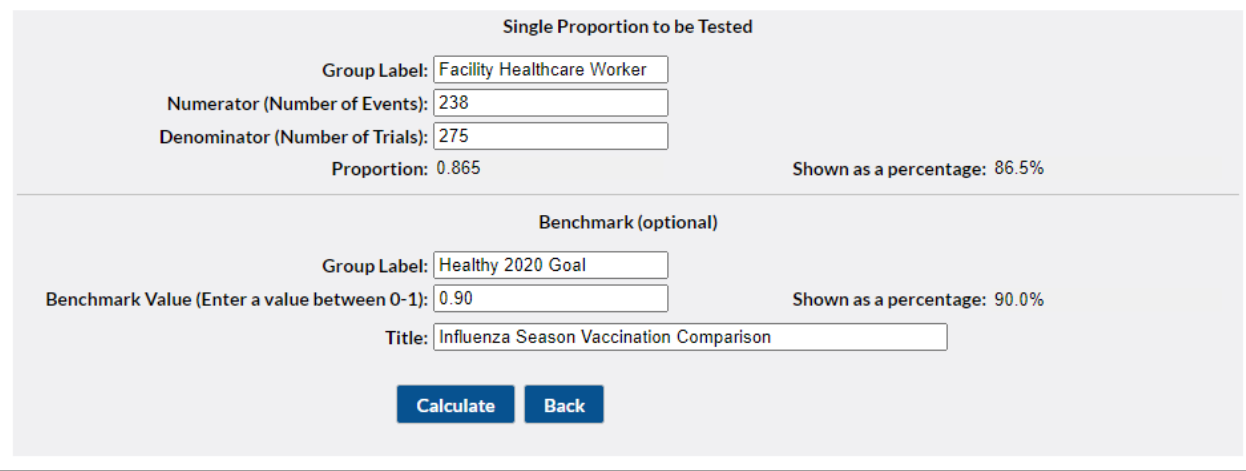

- Enter a group label for the proportion; in this example, we used 'Facility Healthcare Workers'
- Enter the number of vaccinations as the numerator (238).
- Enter the total number of healthcare workers in the facility as the denominator 275.
- The proportion will automatically be calculated, displayed, and shown as a percentage.
- Create a benchmark for comparison. The benchmark should be entered as a value from 0.000 1.000, in this example, we entered .90 (or 90%). The benchmark value will automatically be shown as a percentage.
- Create a title for your output (optional).
- Click 'Calculate' on the bottom of the screen.

#### Report Results and Interpretation

The report will contain two tables. The first will provide you with a 95% confidence interval around the single proportion, and the second will provide you with a 1-and 2-tailed p-value from the comparison to the benchmark.

Example report tables are provided below:

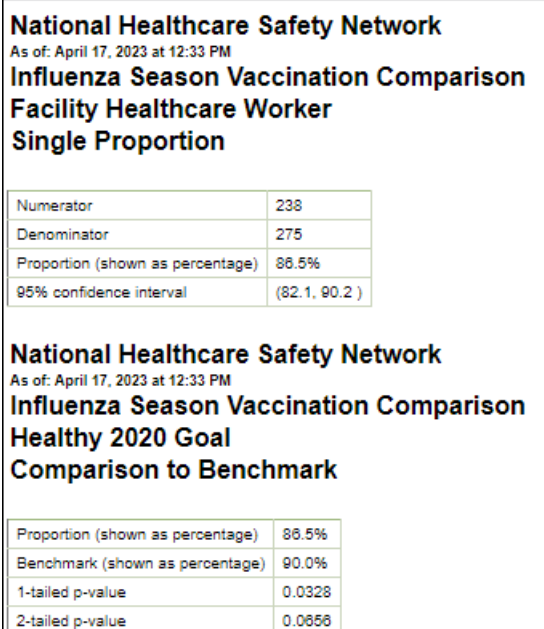

The 95% confidence interval of our single proportion is (82.1, 90.2). These values provide an indication of precision, with tighter confidence intervals corresponding to data that are more precise.

The second output table provides us with the comparison of our single proportion to the benchmark we indicated (90%). Both the 1-tailed and 2-tailed p-values are generated and displayed. If the 2-tailed p-value is 0.05 or less, our single proportion is significantly **different** from our benchmark. If the 1-tailed p-value is 0.05 or less, then we can conclude that our single proportion is significantly (**higher/lower**) than the benchmark.

In this case, our 1-tailed test (.0328) is less than 0.05, and therefore our facility's vaccination percentage is significantly lower than the benchmark value of 90%.

#### 6. Compare Single Standardized Ratio (for example, SIR) to Nominal Value

This option will allow you to compare a standardized ratio to a nominal value. In this example, we will discuss a comparison of the SIR to a target value. Because a SIR is calculated as the number of infections observed divided by the number of infections expected, comparing this ratio to a target SIR value will allow you to see whether the ratio is statistically significantly different from a target ratio of your choosing.

For example, you are interested to know whether your CLABSI SIR of 0.714 is significantly different from your hospital's SIR goal of 0.80.

National Center for Emerging and Zoonotic Infectious Diseases **Division of Healthcare Quality Promotion** 

When comparing a standardized ratio to a nominal value, the hypothesis is that the ratio is not different from the nominal value. To perform a hypothesis test and calculate a p-value, first select the type of ratio you wish to analyze. Then, enter the values for the appropriate number observed and number predicted. The standardized ratio will be displayed automatically. Enter the nominal value you wish to use for the comparison, and click Calculate.

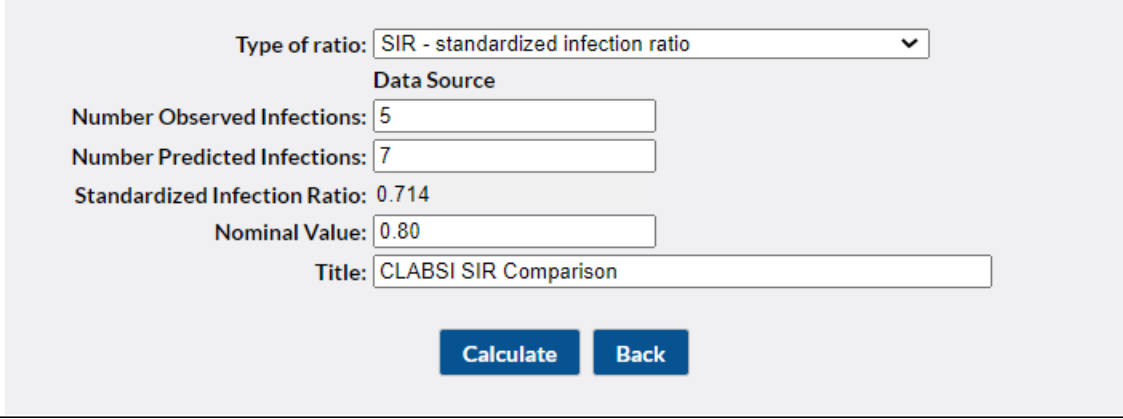

- Select the type of ratio: SIR (standardized infection ratio), SUR (standardized utilization ratio), SAAR (standardized antimicrobial administration ratio), pSIR (pathogen-specific standardized infection ratio), or SRIR (standardized resistant infection ratio); in this example we have selected SIR.
- Enter the number of observed infections (5).
- Enter the number of expected infections (7).
- The Standardized Infection Ratio will automatically be calculated and displayed.
- Enter the Nominal (or target) Value; in this example we have entered a nominal value of 0.80
- Create a title for your output (optional).
- Click 'Calculate' on the bottom of the screen.

#### Report Results and Interpretation

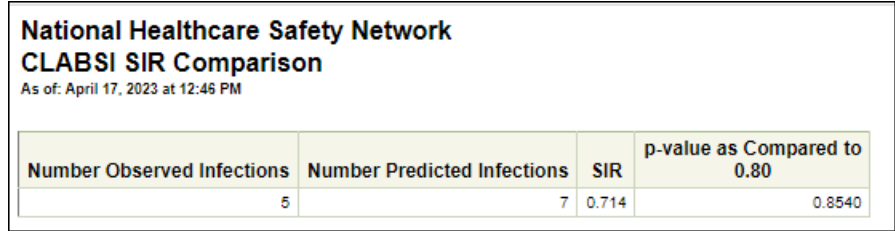

The statistics calculator will provide a p-value of the SIR as compared to the nominal value. If the p-value is less than 0.05, then the SIR is statistically significantly different from the nominal value. In this example, the p-value is 0.8540, and the SIR of 0.714 is not statistically significant from 0.80.

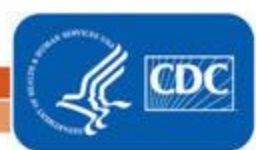

### **Supporting Materials**

- 1. Quick Reference Guides for running SIR Reports and Rate Tables in NHSN: <https://www.cdc.gov/nhsn/ps-analysis-resources/reference-guides.html>
- 2. SAS macros for NHSN calculations[: https://www.cdc.gov/nhsn/ps-analysis-resources/index.html](https://www.cdc.gov/nhsn/ps-analysis-resources/index.html)

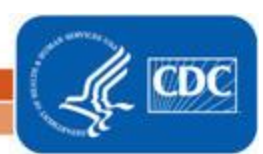